# **BAB III**

# **METODOLOGI PENELITIAN**

### **3.1. Sumber Data**

Sumber data yang digunakan dalam penelitian ini adalah sebagai berikut :

- 1. Skripsi dan tesis tentang Turbin Angin, MPPT dan *Perturb and Observe.*
- 2. Artikel (Jurnal/Paper) mengenai Angin, Pembangkit Listrik Tenaga Angin, Turbin Angin serta jenisnya, PMSG, Penyearah, Konverter DC-DC, MPPT dan Metode *Perturb and Observe*.
- 3. Buku mengenai Angin, Pembangkit Listrik Tenaga Angin, Turbin Angin serta jenisnya, PMSG, Penyearah, Konverter DC-DC, MPPT dan Metode *Perturb and Observe.*

### **3.2. Alat dan Bahan Penelitian**

Adapun alat dan bahan yang digunakan untuk penelitian ini, yaitu :

1. Laptop

Laptop yang digunakan untuk melakukan simulasi pemodelan serta melakukan analisis hasil simulasi.

2. Software Matlab 2013

Pemodelan daan simulasi Sistem Pembangkit Listrik Tenaga Angin menggunakan software Matlab dan perangkat simulink yang ada didalamnya.

3. Microsoft Office 2016

Microsoft Office 2016 digunakan untuk mengolah data penelitian.

Langkah-langkah yang dilakukan dalam penelitian ini terdapat pada flwochart pada gambar 3.1.

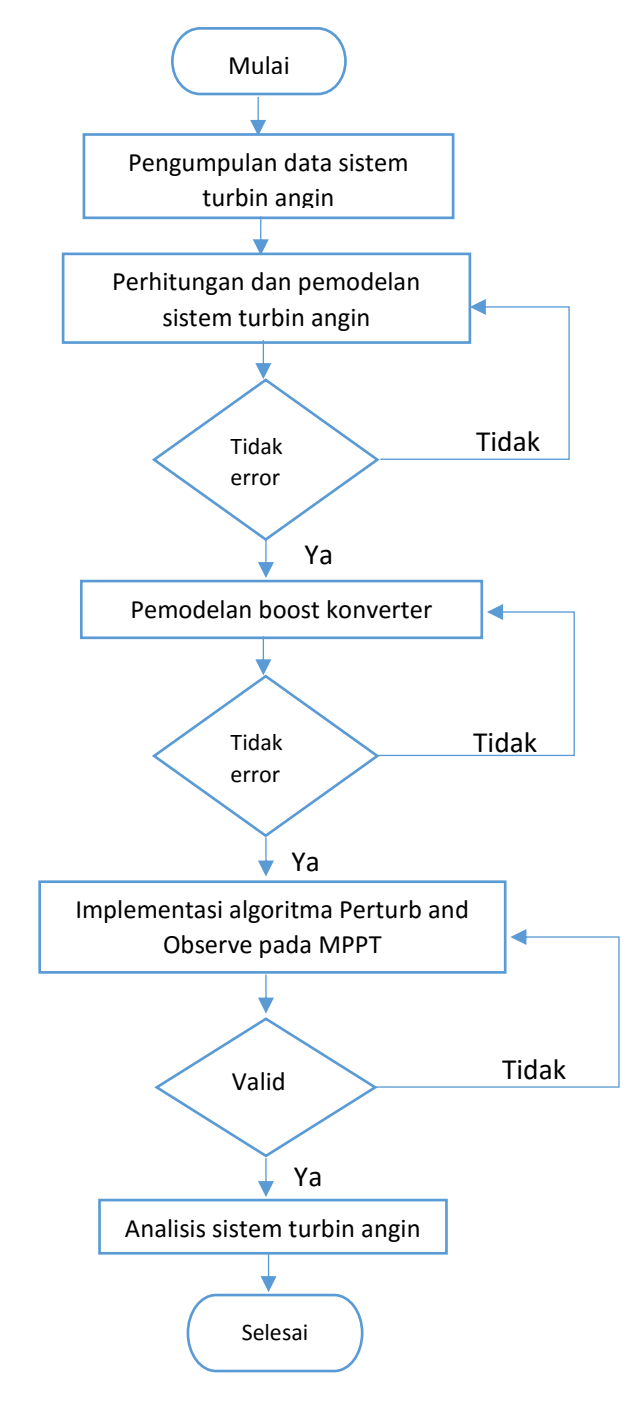

**Gambar 3.1** Flowchart Penelitian

# **3.4. Prosedur Penelitian**

Dalam penelitian ini dilakukan beberapa prosedur, seperti dimulai dengan analisis data karakteristik turbin angin, lalu dilakukan pemodelan sistem, setelah itu dilakukan pemodelan Boost Konverter, kemudian pengimplementasian algoritma *Perturb and Observe* pada MPPT, dan terakhir analisis sistem turbin angin.

Untuk memberikan gambaran yang lebih jelas maka dibawah ini diberikan penjelasan yang lebih menyeluruh dari setiap prosedur penelitian yang dilakukan.

# **3.4.1. Data Karakteristik Turbin Angin**

Data turbin angin yang digunakan pada penelitian ini mengacu pada parameter data tubin angin penelitian [5]. Data turbin angin ditunjukan pada tabel 3.1.

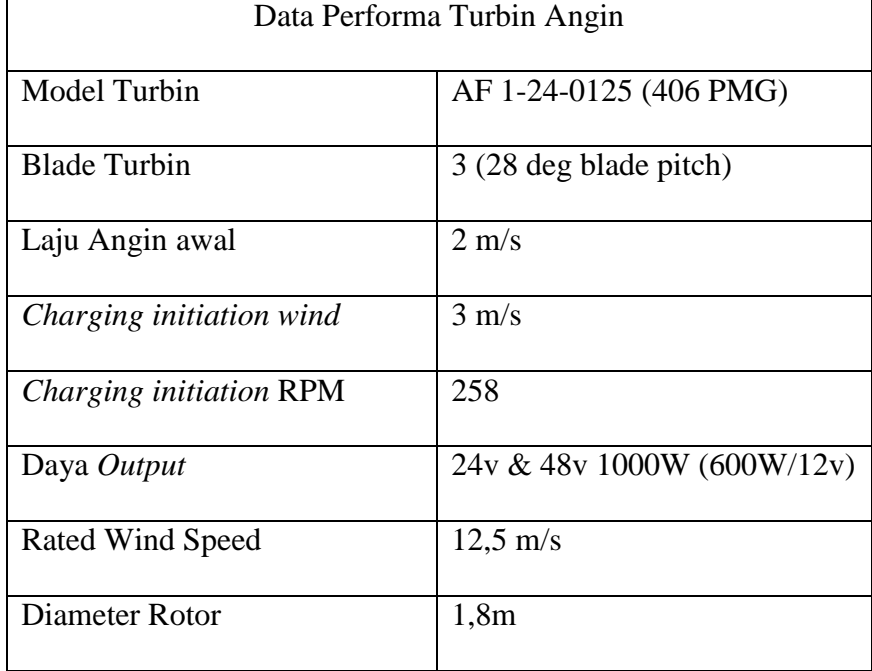

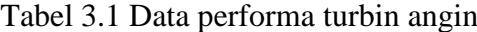

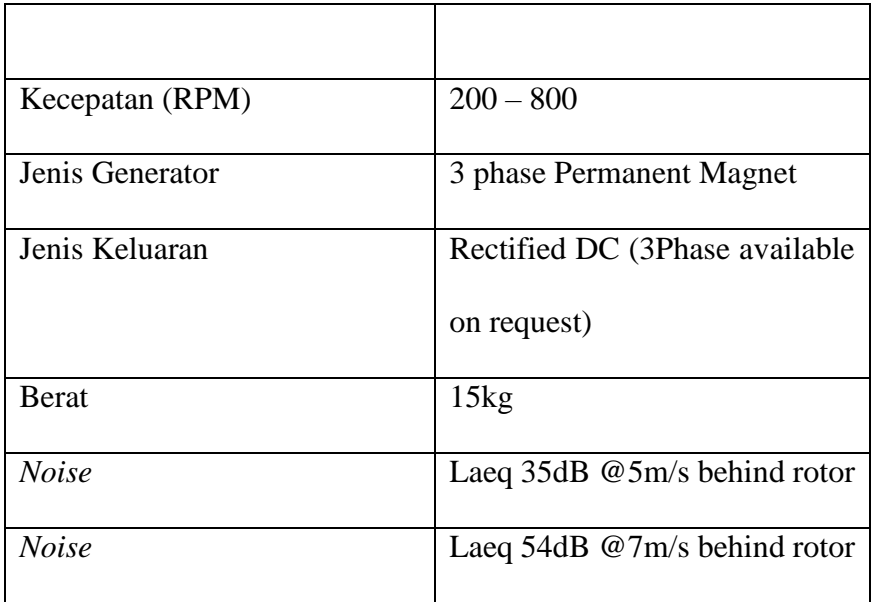

### **3.4.2. Pemodelan Sistem**

Pembuatan pemodelan Sistem Turbin Angin dilakukan menggunakan software Matlab dan menggunakan perangkat lunak simulink yang ada didalamnya. Pemodelan sistem pada simulink ini dilakukan setelah memperoleh data karakteristik turbin angin terlebih dahulu. Pemodelan yang akan dibuat yaitu meliputi :

- a. Membuat pemodelan sistem turbin angin dengan menggunakan *software* MATLAB/Simulink.
- b. Pemodelan sistem turbin angin tanpa dilengkapi MPPT.
- c. Pemodelan sistem turbin angin dilengkapi MPPT.

Model yang telah dirancang, digunakan untuk mensimulasikan Sistem Turbin Angin. Parameter yang dipakai pada PMSG dalam pemodelan Sistem Turbin Angin ini mengacu pada penelitian [19].

#### **3.4.2.1. Model Boost Konverter**

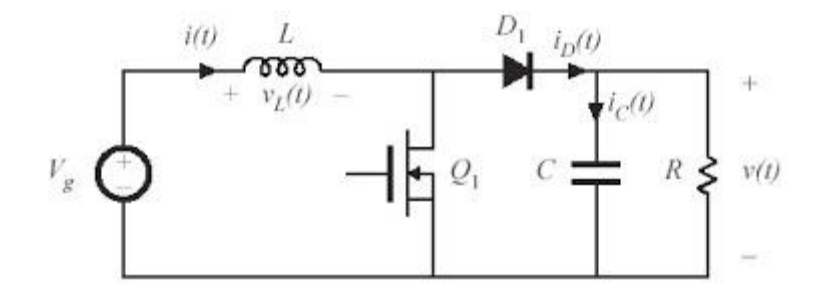

**Gambar 3.2.** Rangkaian Boost Konverter [13]

Gambar 3.2 menunjukan sistem Boost Konverter yang digunakan pada sistem MPPT. Pada Boost Konverter ini variabel yang dikendalikan adalah tegangan masukan Boost Konverter.

#### 1. Penentuan Nilai Komponen *Boost* Konverter

Pada bab 2 telah dijelaskan mengenai penentuan nilai induktansi pada induktor dan nilai kapasitansi pada kapasitor. Untuk merancang *boost*  konverter, terelebih dahulu perlu diperhitungkan beberapa besaran komponen aktif dan pasif yang akan digunakan pada rangkaian. Untuk menentukan nilai komponen induktor dan kapasitor, terlebih dahulu nilai *duty cycle*, maka perlu ditentukan dahulu nilai *duty cycle*. Rangkaian Boost Convereter ini harus dapat bekerja pada rentang duty cycle yang lebar, yaitu 0,01<D<0,99. Rangkaian Boost Converter ini diharapkan menghasilkan tegangan keluaran yang memiliki ripple sebesar 1%. Jika diinginkan tegangan masukan sama dengan tegangan keluaran, maka nilai duty cycle  $(D) = 0.5$ . [20].

Berikut adalah parameter yang menjadi dasar perancangan Bosst Converter [21] :

- Beban resistance yang digunakan adalah R<sub>L</sub>= 100 $\Omega$ .
- Switching frekuensi yang digunkan adalah f=500KHz
- Tegangan input  $Vs = 12$  V
- $\bullet$  Duty cycle D= 0,5

Dari data yang diteteapkan dapat dihitung nilai komponen yang digunakan yaitu :

- $\text{Va} = \frac{V_s T}{t_2} = \frac{1}{1 \frac{1}{1 \frac{1$  $\frac{1}{1-D}V_s$ (3.1) Va= $\frac{1}{1-0.9}x12=24$  V  $\Delta I = \frac{V_S D}{f}$ fL (3.2)  $L = \frac{0.5 \times 12}{500 \times 10^3 \times 0.02} = 0,0006$  H
- $\Delta V_c = \frac{1}{c}$  $\frac{1}{c}I_a t_1 = \frac{D I_a}{f c}$ fC (3.3)

$$
C = \frac{\frac{24}{100}x \cdot 0.5}{500x10^3x0.04} = 0,000006 \text{ F}
$$

Sebagai keterangan tambahan, diode memiliki tegangan reverse sebesar 0,8 Volt. Untuk merangkum penjelasan ini, tabel 3.2 menunjukan nilai tiap variabel yang terdapat pada rangkaian Boost Converter.

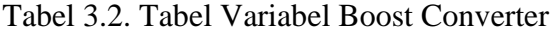

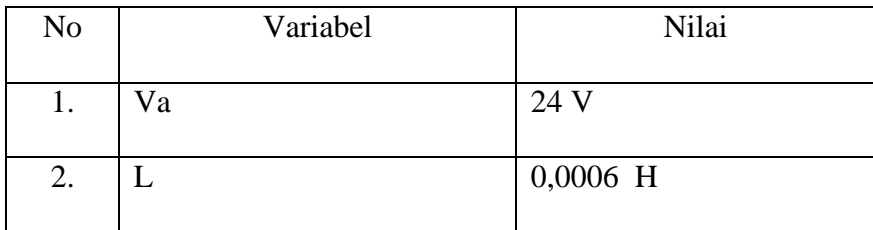

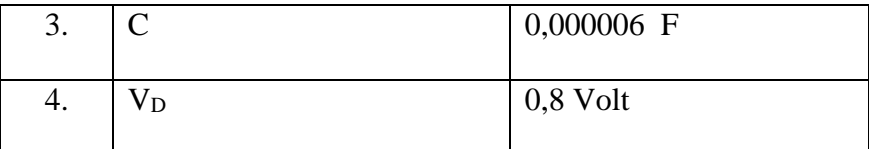

#### **3.4.3. Implementasi Algoritma** *Perturb and Observe.*

Untuk mendapatkan daya keluaran yang optimal maka pada sistem turbin angin dilakukan pencarian titik optimal melalui *boost converter* yang dilengkapi MPPT dengan algoritma *Perturb and Observe.* Pengimplementasian algoritma ini mengacu pada penelitian [22]. Pada pengoperasian metode ini dibutuhkan dua parameter inti yaitu tegangan input V(n) dan arus input I(n) dari *wind turbine*. Daya panel P(n) dapat diketahui dengan mengalikan dua parameter tersebut. Inti tracking dari metode ini adalah menghitung kemiringan (slope). Pada gambar 3.3 dijelaskan bahwa, terdapat 3 jenis titik yang berada pada 3 posisi. Di sebelah kiri puncak dP/dV >0, dipuncak kurva dP/dV=0 dan di sebelah kanan puncak dP/dV<0.

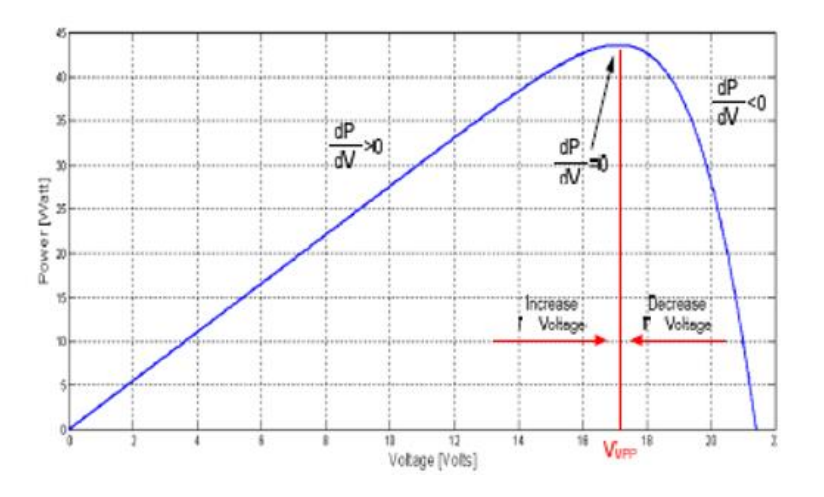

Gambar 3.3. Posisi dP/dV yang berbeda pada kurva daya [23]

Bila kenaikan tegangan sel ternyata menaikkan daya keluaran maka sistem akan menaikkan tegangan sampai daya keluaran mulai turun. Bila sampai tahap ini terjadi, maka tegangan akan diturunkan sampai diperoleh daya maksimum lagi. Jadi titik daya maksimum akan diperoleh pada kisaran nilai tersebut. Gambar 3.4 akan menunjukkan flowchart dari algoritma pemrograman yang digunakan untuk membangun sistem MPPT.

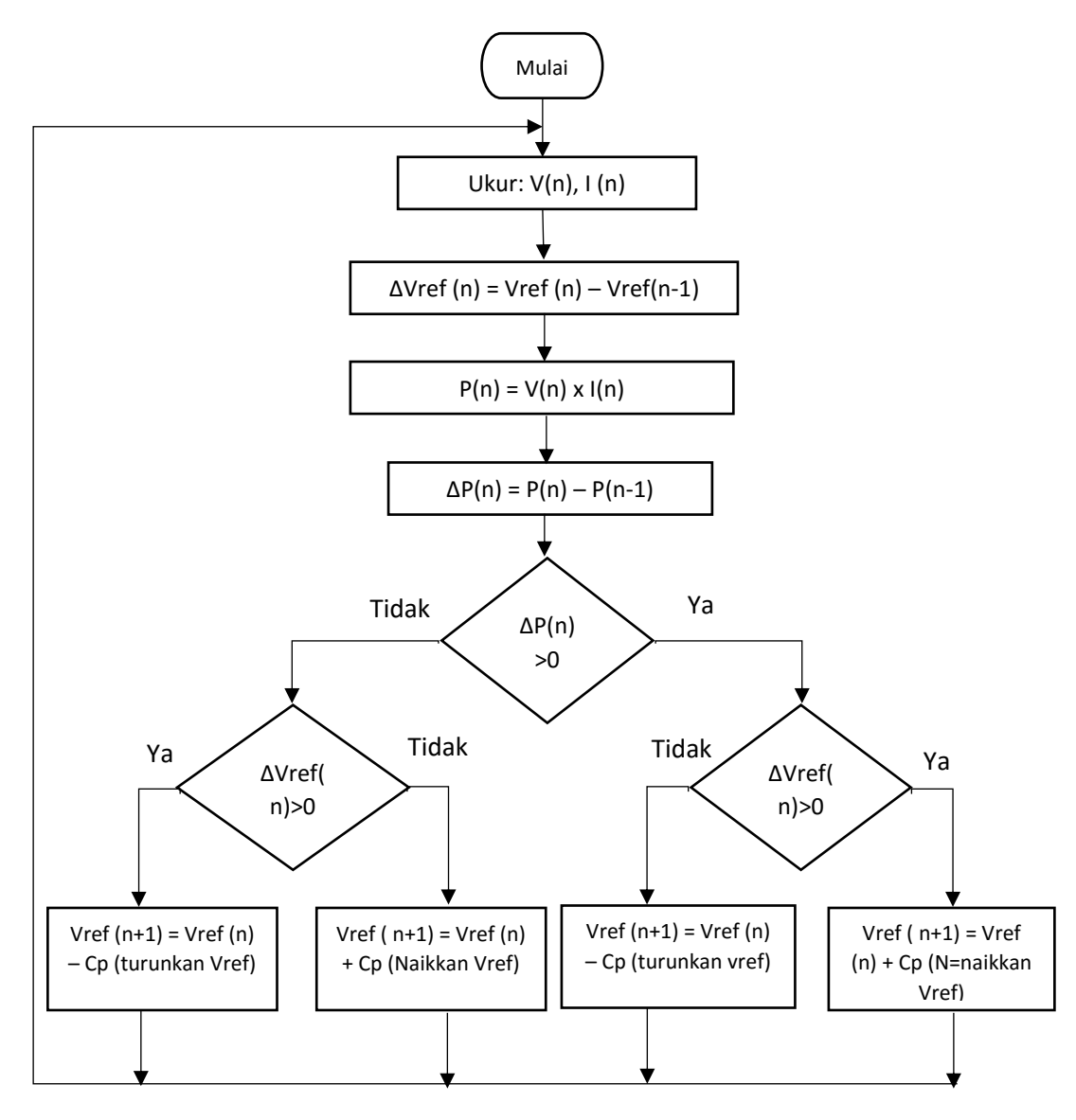

**Gambar 3.4** Flowhchart Metode *Perturb and Observe* [22]

Dalam pelaksanaannya, perancangan dan pembuatan pemrograman dilakukan dengan menggunakan *software* matlab. Setelah itu dilakukan pengimplementasian algoritma *Perturb and Observe*, kemudian sistem di simulasikan.

#### **3.4.4. Analisis Sistem Turbin Angin**

Setelah didapatkan hasil dari pemodelan sistem turbin angin maka dilakukan pengumpulan data terlebih dahulu. Kemudian dilakukan perhitungan agar dapat mengetahui perbedaan daya keluaran dan efisiensi yang dihasilkan sistem turbin angin yang dilengkapi MPPT dan tanpa dilengkapi MPPT. Selanjutnya, dari data yang diperoleh dapat diketahui pengaruh perubahan laju angin dengan daya keluaran yang dihasilkan.